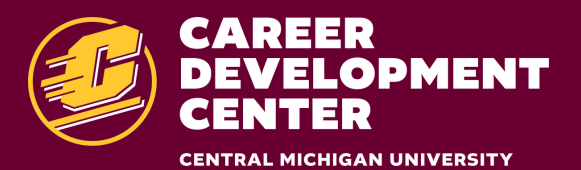

## **Utilizing Handshake**

## Providing students access to jobs, internships, events and career resources

6

7

8

9

Sign-in with your CMU email, **Global ID, and password at** cmich.joinhandshake.com.

- **Complete your profile and** 2 upload your resume.
- Fill out your "Career Interests" profile. 3 The system adjusts to your preferences.
	- **Schedule an appointment for career** coaching or a mock interview.
	- Search for opportunities and resources based on key words.
- **Check your news feed,** which adapts to user preferences.
- Scope out events related to your area of study and career interests.
- **Explore full-time jobs and internships.**
- **Discover additional career resources** in the "Planning" section.

## **NEED HELP NAVIGATING HANDSHAKE?**

Call the Career Development Center at (989) 774-3068 for assistance.

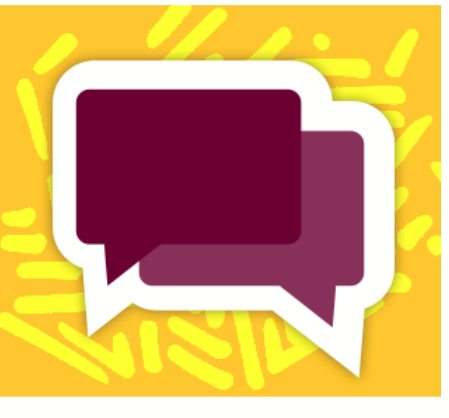

 $\bullet$ 

 $\bullet$ 

 $\bullet$  $\bullet$ 

 $\bullet$ 

 $\bullet$ 

 $\bullet$ 

 $\bullet$ 

 $\bullet$ 

 $\bullet$ 

 $\bullet$ 

 $\bullet$ 

 $\bullet$ 

 $\bullet$ 

 $\bullet$ 

 $\bullet$ 

 $\bullet$ 

 $\bullet$ 

 $\bullet$ 

 $\bullet$  $\bullet$  $\bullet$ 

 $\bullet$ 

 $\bullet$ 

 $\bullet$ 

 $\bullet$ 

 $\bullet$  $\bullet$ 

 $\bullet$ 

 $\bullet$ 

 $\bullet$  $\bullet$  $\bullet$ 

 $\bullet$ 

 $\bullet$  $\bullet$  1

4

5